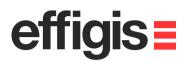

# FieldGenius setting to Post-Process data with EZSurv<sup>TM</sup>

Version: 6.0.2.5

11S=

2012 - Training documents / Setting a Base and a Rover in a single Project file

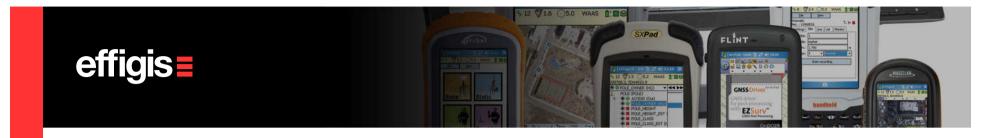

### **EZSurv™and FieldGenius**

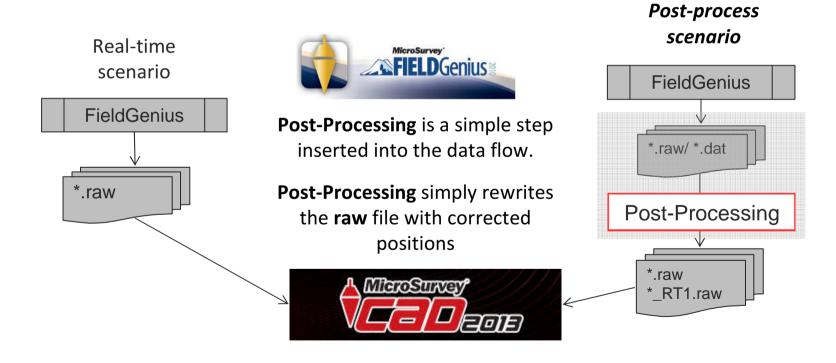

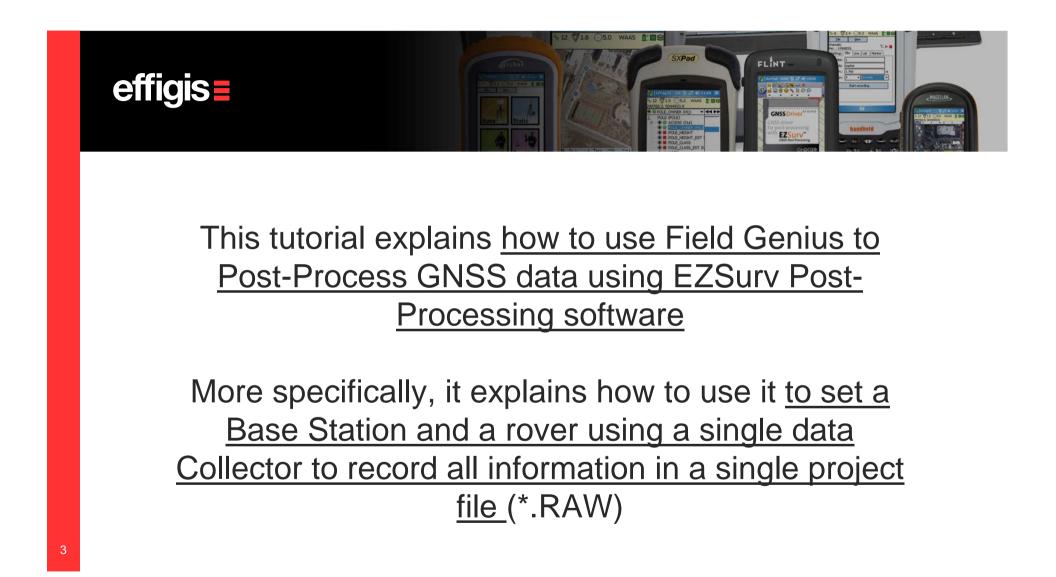

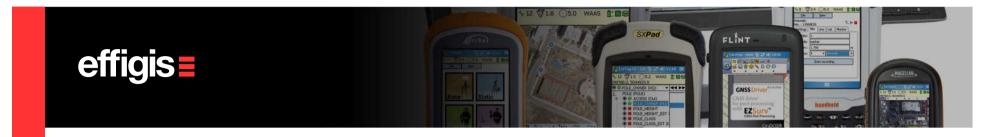

### Project Setup (1/2)

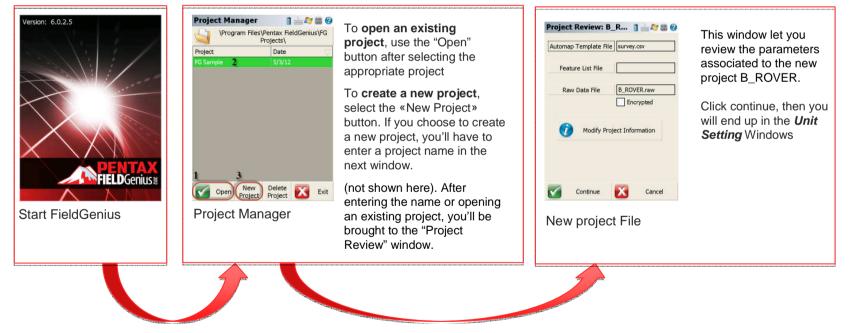

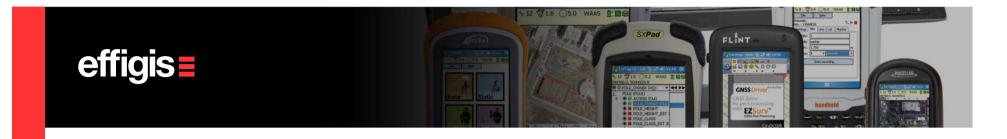

# Project Setup (2/2)

| Unit Settings       Image: Settings         Distance Unit       Image: Setting Setting Sett | Pentax FieldGenius Ass     | Coordinate System S 2 2 2 2 2 2 2 2 2 2 2 2 2 2 2 2 2 | Coordinate System List  Add Predefined Add Predefined Redt User-Defined Coordinate Systems UTM83-11 Predefined |
|----------------------------------------------------------------------------------------------------|----------------------------|-------------------------------------------------------|----------------------------------------------------------------------------------------------------|
| OK Save As Default                                                                                                    | Yes No                     | OK Save As Default 🔀 Cancel                           | Remove From List                                                                                               |
| Unit Setting Windows -<br>Set your distance and<br>angle unit                                                                                                    | Define a coordinate system | Select or edit a mapping system                       | Add Predefined or<br>custom coordinate<br>system                                                               |
|                                                                                                    |                            |                                                       |                                                                                                    |

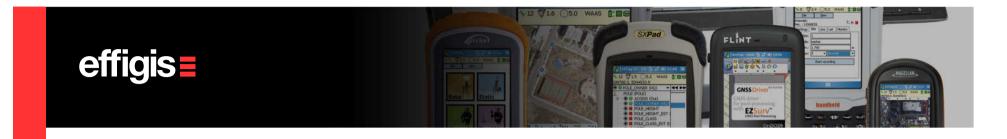

#### Set a GPS Base Station (1/6)

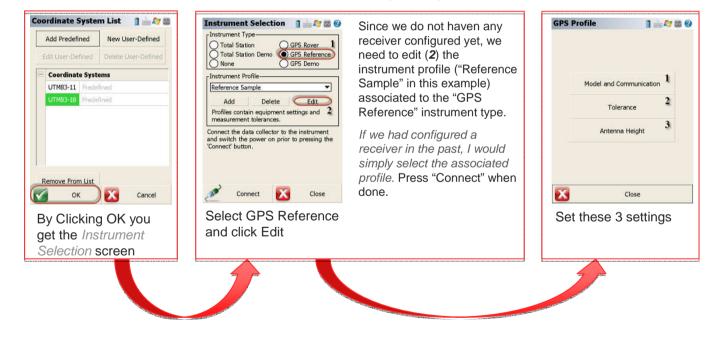

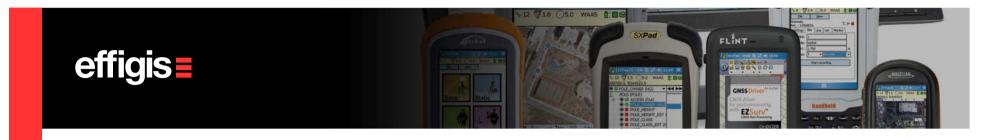

## Set a GPS Base Station (2/6)

| Model and Communi                       | <b>Model:</b> Select the receiver brand<br><b>Model:</b> Select the model of the GNSS receiver you're using.                                                            | Tolerance     Image: Constraint of the second second | Antenna Height     Image: Comparison of the system       Model     Altus APS-3 (1) ▼       Measured Height     0.000m       Measure Point     Bottom of antenna mount       - Offsets | Model: Select the proper<br>antenna model (see the<br>"Measure Point" note to<br>correctly identify your<br>model). |
|-----------------------------------------|----------------------------------------------------------------------------------------------------|----------------------------------------------------------------------------------------------------|----------------------------------------------------------------------------------------------------|----------------------------------------------------------------------------------------------------|
| Bluetooth Search<br>Device: APS-3_20440 | <b>Port:</b> Select the<br>communication medium. If you<br>are using a wired<br>communication, select the<br>appropriate COM port and<br>parameters. "Bluetooth Search" |                                                                                                    | Measure Point to ARP - Horz 0.0mm<br>Measure Point to ARP - Vert 0.0mm<br>ARP to APC (L1) - Vert 113.5mm                                                                              | Measured Height: Antenna<br>height to the ARP or to the<br>Measurement Point<br>Measure Point: Comment on           |
| 🥂 Connect 🔀 Close                       | lets you search and pair with                                                                                                    | ок                                                                                                    | ок                                                                                                    | where the measure should be                                                                                         |
| Click on Instrument<br>Setting          | bluetooth devices in range of<br>your pocket PC.                                                                                                    | Set minimum tolerance<br>(use the proposed one,<br>they are OK)                                                                                                    | Set antenna<br>parameters                                                                                                    | taken on the antenna. Directly linked to the model you chose.                                                       |

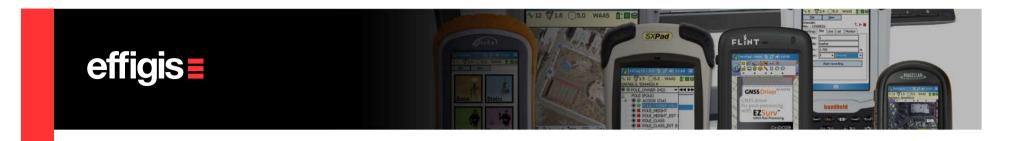

# Set a GPS Base Station (3/6)

| Instrument Selection                               | Click on Connect to<br>communicate with<br>your receiver | GPS Setup 1 2 27 2 20 20 20 20 20 20 20 20 20 20 20 20 2 | GNSS Raw Data Logging 1 2 2 2 2 2 2 2 2 2 2 2 2 2 2 2 2 2 2 | Logging Name: GNSS File<br>name (for the Base) to be<br>recorded on the receiver SD<br>card. ("BASE" in this<br>example).<br>Logging Rate: Keep the<br>default rate value for the base<br>(10 seconds). |
|----------------------------------------------------|----------------------------------------------------------|----------------------------------------------------------|-------------------------------------------------------------|----------------------------------------------------------------------------------------------------|
| You are now back to<br>the Instrument<br>Selection |                                                          | Ves No<br>Click yes to start<br>GNSS data recording      | ок<br>Set GNSS raw data<br>logging                          | Start Logging: Start the raw<br>GNSS data logging. <u>Be sure</u><br><u>to press this button</u> before<br>pressing "OK" to get out of this<br>window.                                                  |
|                                                    |                                                          |                                                          | )                                                           |                                                                                                    |

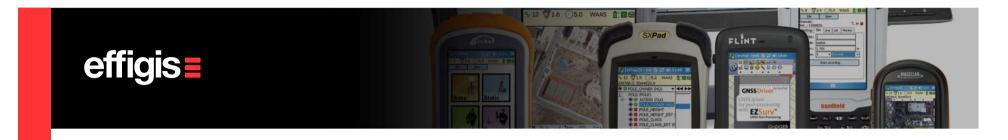

#### Set a GPS Base Station (4/6)

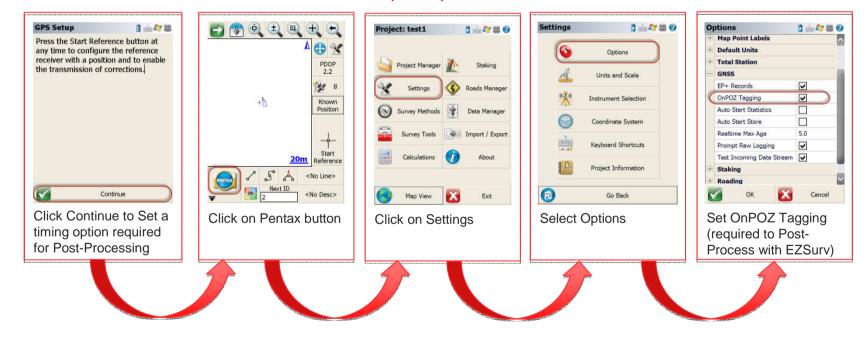

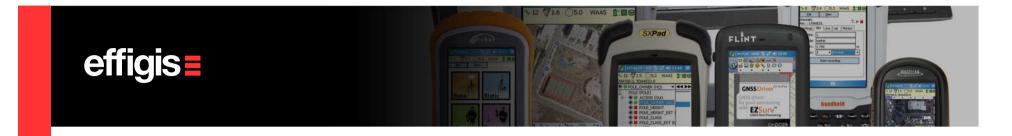

#### Set a GPS Base Station (5/6)

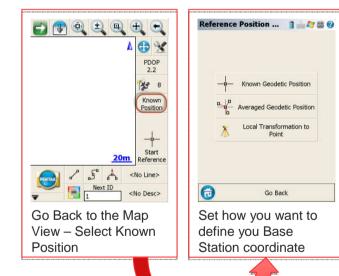

Known Geodetic Position: If you select this option you will be brought back to the map view. By clicking the "Start Reference" button, it will bring you to a page to input a known coordinate. When asked if you want to save the geodetic position to the point database, please select "Yes". The next page will let you change to point ID, and a description of the point or enter a note. You can leave the default ID or change it. Click on "Store Pnt" when finished.

Averaged Geodetic Position. If you select this option you will brought back to map view. By clicking the "Start Reference" button it will bring you to a window that will let you know the "Averaged Geodetic Position" in real time and information about the number of epoch collected and the time spent on the average. Click "Set position" when happy with the average. When asked if you want to save the geodetic position to the point database, please select "Yes". The next page will let you change the point ID, the description attached to the point or enter a note. You can leave the default ID or change it. Click on "Store Pnt" when finished.

Local Transformation to point: (see FieldGenius manual)

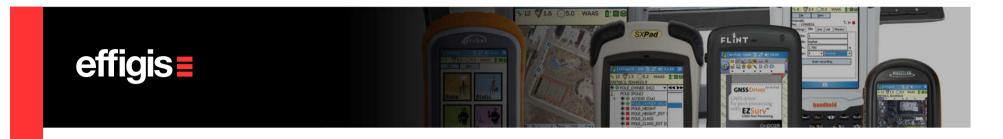

#### Set a GPS Base Station (6/6)

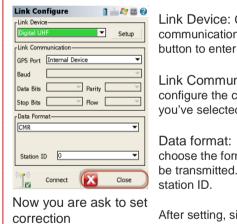

transmission

Link Device: Choose your communication device. Use the "Setup" button to enter more parameters.

Link Communication: Help you configure the communication device you've selected.

Data format: Options that will let you choose the format of your corrections to be transmitted. Also lets you pick a

After setting, simply press on "Close".

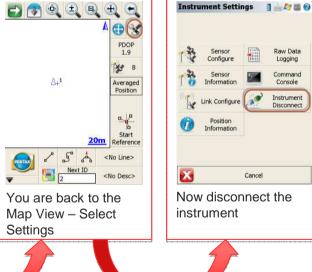

Logging Command Console 0 Instrument Disconnect Cancel Now disconnect the

Raw Data

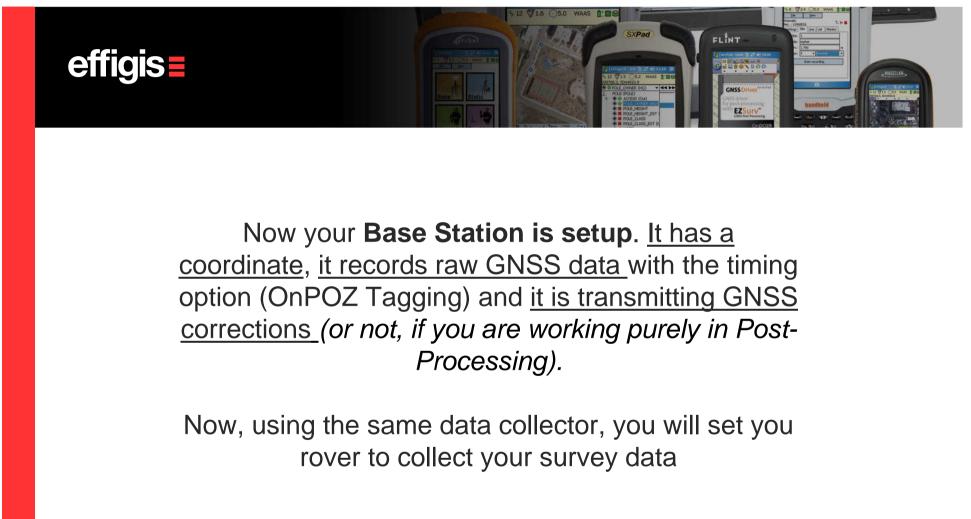

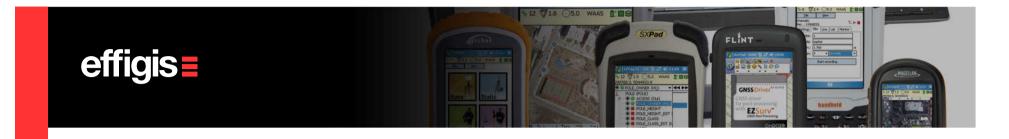

#### Setting Rover receiver (1/5)

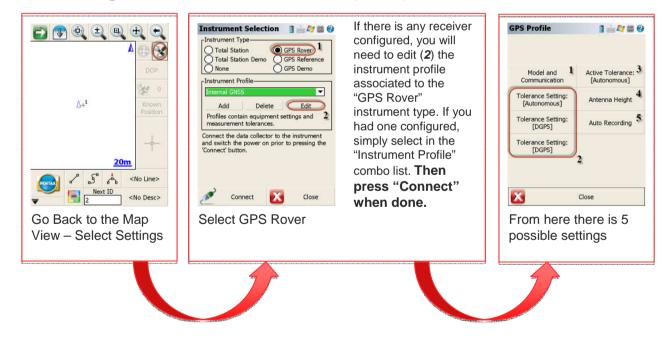

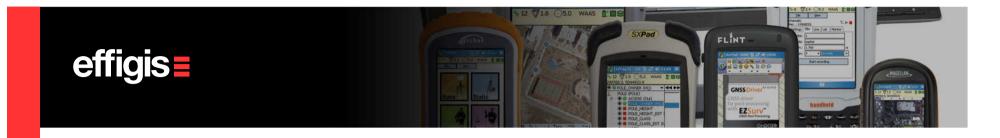

#### Setting Rover receiver (2/5)

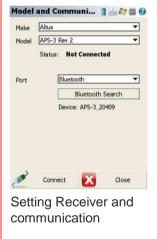

Make: Select the receiver brand

**Model:** Select the model of the GNSS receiver you're using.

#### Port: Select the

communication medium. If you are using a wired communication, select the appropriate COM port and parameters. "Bluetooth Search" lets you search and pair with bluetooth devices in range of your pocket PC.

| To                     | lerance 1                                               | 1 🚵 ಶ 😂    | 0 |  |  |
|------------------------|---------------------------------------------------------|------------|---|--|--|
| Description Autonomous |                                                         |            |   |  |  |
| =                      | Real Time                                               | <b>~</b>   | • |  |  |
|                        | Observations                                            | 5          |   |  |  |
|                        | Solution                                                | Autonomous |   |  |  |
|                        | Elevation                                               | 0°         |   |  |  |
|                        | PDOP                                                    | 4.00       | = |  |  |
|                        | Satellites Computed                                     | 5          |   |  |  |
|                        | StdDev Horizontal                                       | 5.000m     |   |  |  |
|                        | StdDev Vertical                                         | 5.000m     |   |  |  |
|                        | Post Process                                            |            |   |  |  |
|                        |                                                         |            |   |  |  |
|                        | Surprisingly, never check this option<br>when doing PPK |            |   |  |  |
| ок                     |                                                         |            |   |  |  |
| С                      | reate Tole                                              | erance     |   |  |  |

«profile»

Observations: Number of epoch to record for a point. Solution: Minimum solution type to record a position (if you want to post-process your data, always use «AUTONOMOUS», then if you have an RTK position it will record it, if you lose RTK it will still record it to be post-processed. Elevation: Required elevation mask. PDOP: Minimum PDOP to condider an epoch as valid Satellites Computed: Minimum number of satellite to consider an epoch as valid (5 is good) **StdDev Horizontal:** Minimum horizontal standard deviation to consider an a epoch as valid (always put a high number if you want to post process your data) StdDev Vertical: Minimum vertical standard deviation to consider an a epoch as valid (always put a high number if you want to post process your data) Please do not use the "Post Process" tolerances (check the note on the image).

You can edit the 3 Tolerance «profile» to fit your needs (and edit their Name). During a survey you can switch from one to another to fit your need.

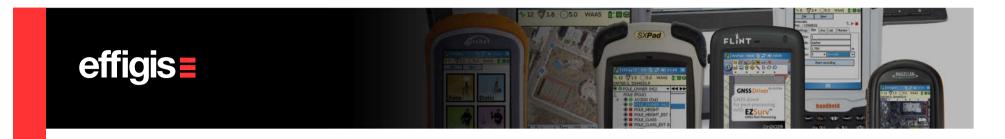

# Setting Rover receiver (3/5)

| Select Tolerance 📑 🗎 🚑 🚳 🥹 | Since you have 3<br>different tolerance<br>"profiles" when working<br>with a rover, you have | Antenna Height     ⇒     ⇒     >       Model     Altus APS-3 (1)     ✓       Measured Height     0.000m       Measure Point     Bottom of antenna mount | <b>Model:</b> Select the proper<br>antenna model (see the<br>"Measure Point" note to<br>correctly identify your | Auto Recording     Image: Constraint of the second second se |
|----------------------------|----------------------------------------------------------------------------------------------|----------------------------------------------------------------------------------------------------|----------------------------------------------------------------------------------------------------|----------------------------------------------------------------------------------------------------|
| Autonomous                 | to select an Active one.<br>In the example the                                               |                                                                                                    | model).                                                                                                    | Time Interval                                                                                                    |
| DGPS                       | tolerance                                                                                    | Measure Point to ARP - Horz 0.0mm                                                                                                    | Measured Height:                                                                                                |                                                                                                    |
| DGPS                       | [Autonomous]" in<br>"Internal GNSS"<br>instrument profile is                                 | Measure Point to ARP - Vert 0.0mm<br>ARP to APC (L1) - Vert 113.5mm                                                                                     | Antenna height to the ARP or to the Measurement Point                                                           |                                                                                                    |
|                            | now active. You can switch from one of                                                       |                                                                                                    | Measure Point: Comment<br>on where the measure                                                                  |                                                                                                    |
| Cancel                     | these 3 values during                                                                        | ок                                                                                                    | should be done on the                                                                                           | ок                                                                                                    |
| Select an Active tolerance | your survey.                                                                                 | Set Antenna height                                                                                                    | antenna. Directly linked to the model you chose.                                                                | Set Auto recording<br>mode by distance or<br>time                                                                                                    |

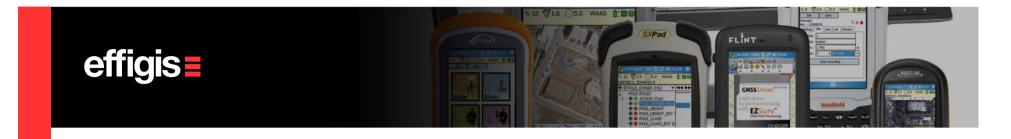

#### Setting Rover receiver (4/5)

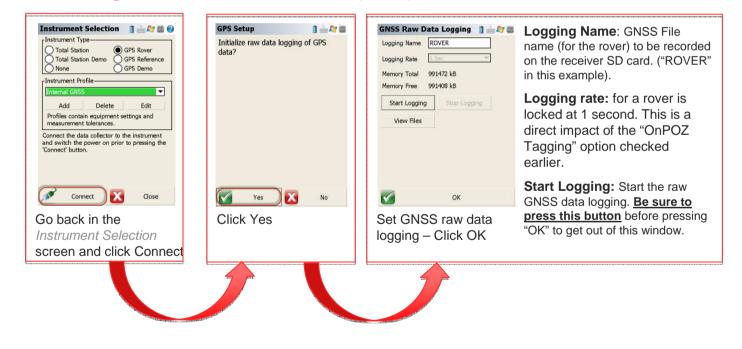

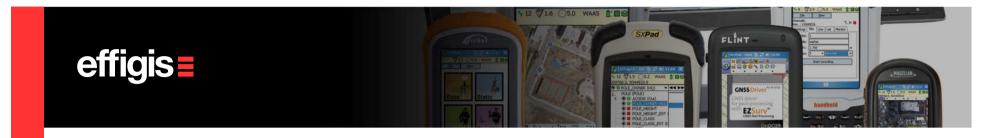

#### Setting Rover receiver (5/5)

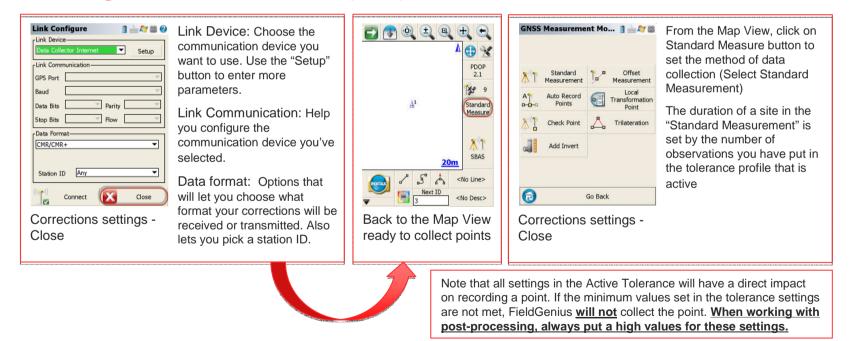

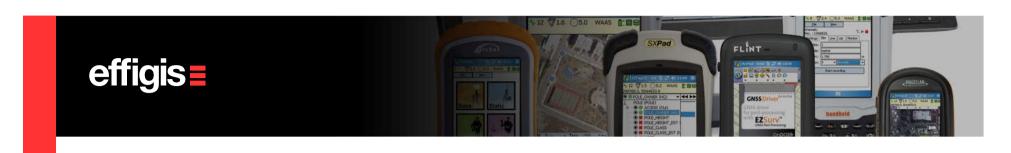

Your rover is now configured, it is receiving corrections (or not, if you are working purely in Post-Processing) and it is recording raw data.

You can now collect as much points as you want. These points will all be recorded in the same \*.RAW file as the one used to start the Base.

You can change your Active Tolerance to accommodate your needs while doing a survey. In open area, when working in the radio range, you can use a Tolerance that accepts only RTK point. Whereas, in some other areas, you can select an <u>Autonomous Tolerance</u> in order to still work while the radio is down and post-process these positions

Some steps described in this tutorial will not have to be done every time, once set, they can be reused time after time

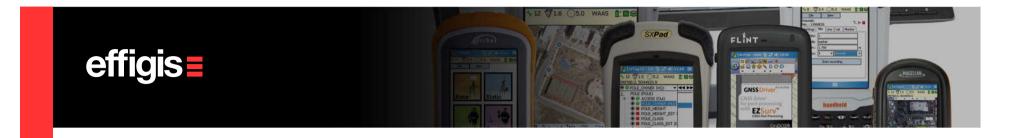

#### **Collecting points/ Stop Recording**

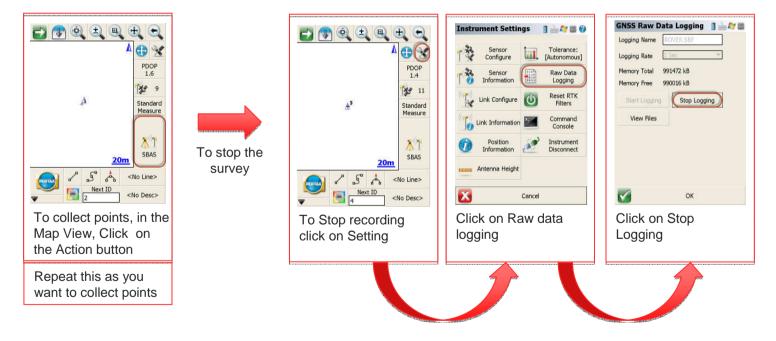

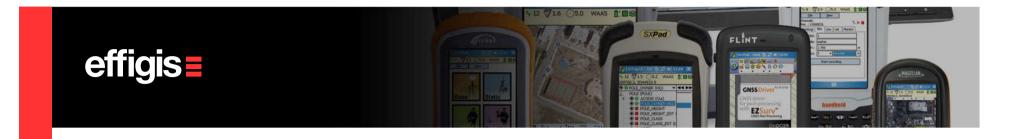

### **Exit FiledGenius**

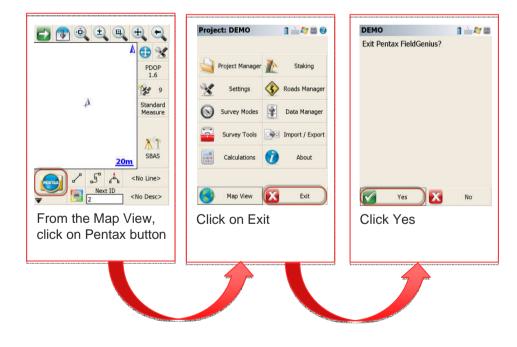

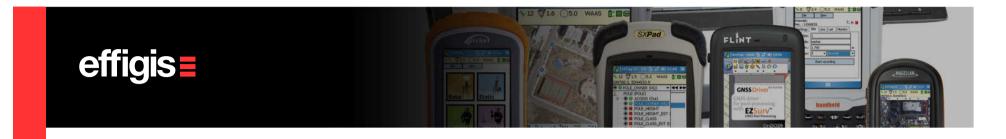

#### **Data Files**

| Name                | Date modified       | Туре                        |                                                                                                    | File from the data      |
|---------------------|---------------------|-----------------------------|----------------------------------------------------------------------------------------------------|-------------------------|
| B_ROVER.cdx         | 24/11/2012 3:02 AM  | CDX File                    |                                                                                                    | collector.              |
| B_ROVER.dbf         | 24/11/2012 3:02 AM  | DBF File                    | and a second second second second second second second second second second second second second second second | Simply import this file |
| B_ROVER.ini         | 24.417 2012 3:02 AM | Configuration settings      |                                                                                                    | in EZSurv for post-     |
| B_ROVER.raw         | 24/11/2012 3:05 AM  | RAW File                    |                                                                                                    | processing              |
| B_ROVER_automap.csv | 18/12/2005 5:43 PM  | Fichier CSV Microsoft Excel |                                                                                                    |                         |
| B_ROVER_figures.cdx | 24/11/2012 3:02 AM  | CDX File                    |                                                                                                    | File from the Base      |
| B_ROVER_figures.dbf | 24/11/2012 2:02 41  | ver File                    |                                                                                                    | receiver SD card        |
| 🛃 BASE.SBF          | 23/11/2012 3:08 PM  | Septentrio Binary Format    |                                                                                                    |                         |
| ROVER.SBF           | 23/11/2012 3:04 PM  | Septentrio Binary Format    |                                                                                                    | File from the Rover     |
|                     | III.                | •                           | al and a second                                                                                                | receiver SD card        |

Data Files that you should get on you r PC after file transfer.